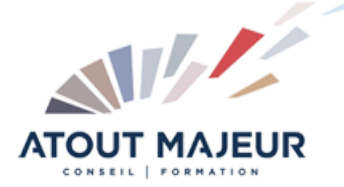

**Durée de la formation :**  $\overline{1}$  jour (7h)

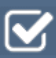

**Horaires de formation**

08h45 – 12h30 / 13h45 – 17h00

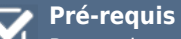

Pour suivre cette formation, il est nécessaire d'être à l'aise avec l'informatique (PC/Mac).

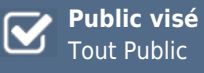

**Objectifs et compétences visées**

Cette formation Teams vous permettra d'acquérir les compétences nécessaires pour exploiter Teams avec votre équipe, collaborer, organiser des réunions, partager des fichiers, et gagner en efficacité

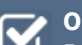

#### **Organisation**

Formation animée en présentiel. Groupe de 3 à 8 personnes. Emargement signée par ½ journée par les stagiaires et le formateur. A l'issue du stage les apprenants renseignent un questionnaire d'évaluation à chaud qui est ensuite analysé par nos équipes.

#### **Le formateur**

La prestation est animée par un consultant formateur dont les compétences techniques, professionnelles et pédagogiques ont été validées par Atout Majeur.

#### **Moyens techniques et pédagogiques**

Alternance entre théorie et pratique. Mise à disposition d'une salle équipée. Support de cours.

#### **Validation des acquis et attestation**

Les exercices réalisés permettent de mesurer le degré de compréhension et d'acquisition des compétences visées. Une attestation de formation comportant les résultats de l'évaluation des acquis est délivrée en fin de formation.

# MS 365 : Teams Communiquer et collaborer en équipe

# Introduction à Microsoft Teams

Qu'est-ce que Teams ? Philosophie de Microsoft 365, de Teams et intérêts Se connecter à Teams Avec son ordinateur Avec son mobile Découvrir l'interface et les fonctionnalités principales

## La messagerie instantanée Teams : les conversations

Lancer une conversation avec un ou plusieurs collègues rechercher une personne externe à mon organisation et lancer une conversation (selon autorisations) Répondre ou réagir à un message avec des emojis, gifs, autocollants.. Demander une approbation, faire un compliment, etc.. Supprimer un message Partager un fichier dans une conversation Epingler une conversation Différences de fonctionnalités entre conversations interne/externe Lancer un appel video ou audio depuis une conversation Partager un écran et donner le contrôle provisoirement

# Les équipes et canaux Teams

Les équipes Présentation du fonctionnement d'une équipe et des canaux Créer ou rejoindre une équipe Paramétrer une équipe, inviter des membres Ajouter un onglet d'équipe avec une application, un fichier.. Les canaux Ajouter un canal, personnaliser les onglets Partager des fichiers dans un canal Démarrer une réunion dans un canal Récupérer l'adresse email d'un canal pour pouvoir y envoiyer un message par mail Supprimer un canal

## Le calendrier Teams

Principe du calendrier Teams / Outlook Créer et Organiser une réunion avec le calendrier Créer et Organiser un evenement en direct Rejoindre une réunion Teams Les modes d'affichages de réunion La confidentialité audio/vidéo et les arrière-plan Exploiter efficacement une réunion Teams avec les notes, le tableau blanc Enregistrer une réunion, partager la vidéo Paramétrer les options d'une réunion, la salle d'attente

#### Les appels Teams

Fonctionnalités communes aux appels Teams Présentation succincte de TeamsVoice : la téléphonie depuis Teams

## Personnaliser Teams

Rechercher une information dans Teams La gestion du statut de disponibilité et ses répercussions Modifier le mode de démarrage et l'affichage Teams Gérer la confidentialité sur Teams

Paramétrer les notifications et les alertes d'activités manquées Paramétrer ses périphériques audio/vidéo Gérer sa messagerie vocale Teams

#### **Pour vous inscrire**

04.78.14.19.19

contact@atoutmajeur-ra.com / www.atoutmajeurlyon.com (Mise à jour : 05-2024)